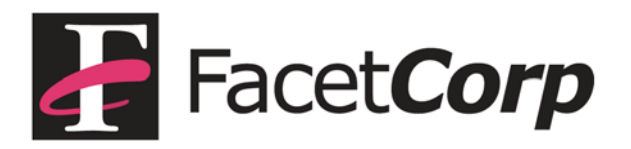

## **FacetPhone User Interface Installation on Mac OSX**

The FacetPhone user interface installation package for Mac OSX can be found on your FacetPhone server:

http://xxx.xxx.xxx.xxx/facetphone

where xxx.xxx.xxx.xxx is the IP address of your FacetPhone server.

Find the link "User Interface for Macs" and click on the link to download the FacetPhoneUI.dmg file.

Once the file is downloaded, double click it to open the disk image. It will look like this:

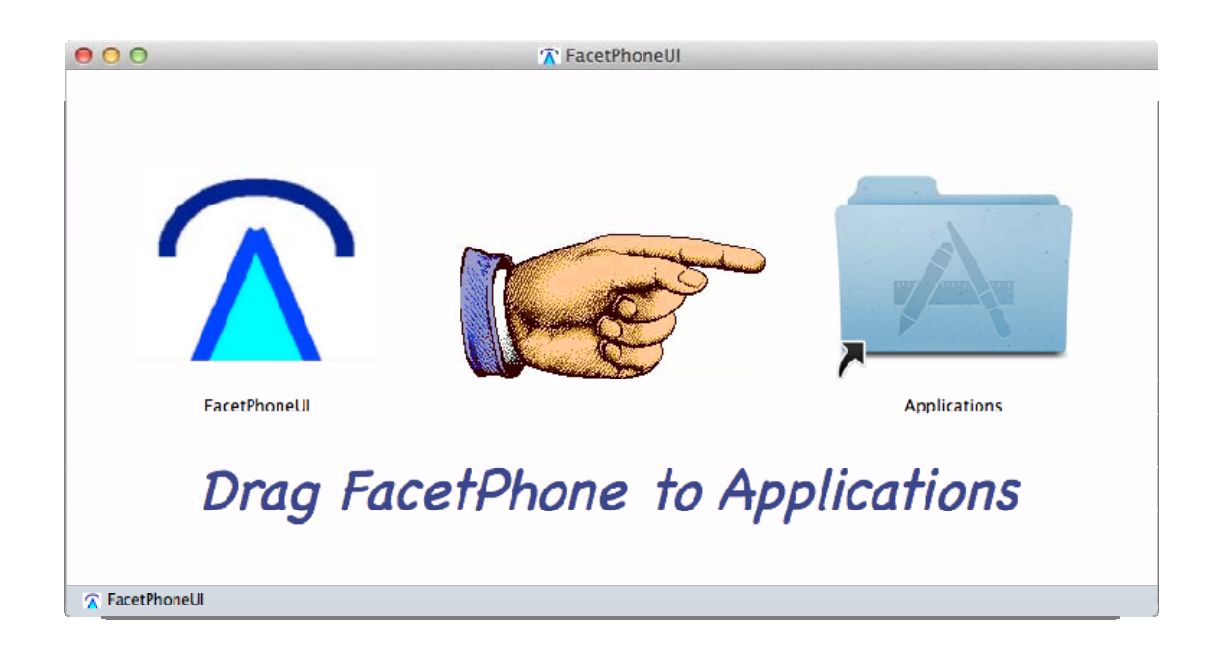

Drag the FacetPhone icon to the Applications folder link on the right.

You can now close the disk image and drag it to the trash can which will become an un-mount icon as you approach it.

You can optionally drag the FacetPhone application to the dock if you want it there.